メンテナンス時間終了後も、「Touch IDでログイン」が利用出 来ないお客様は、お手数ですが下記の手順で、アプリのTOP 画面に**「Touch IDの利用」ボタンが表示されている**ことを確 認してください。その後再度ログインをお願い致します。

## 「Touch IDでログイン」を押下時にエラーが発生した場合

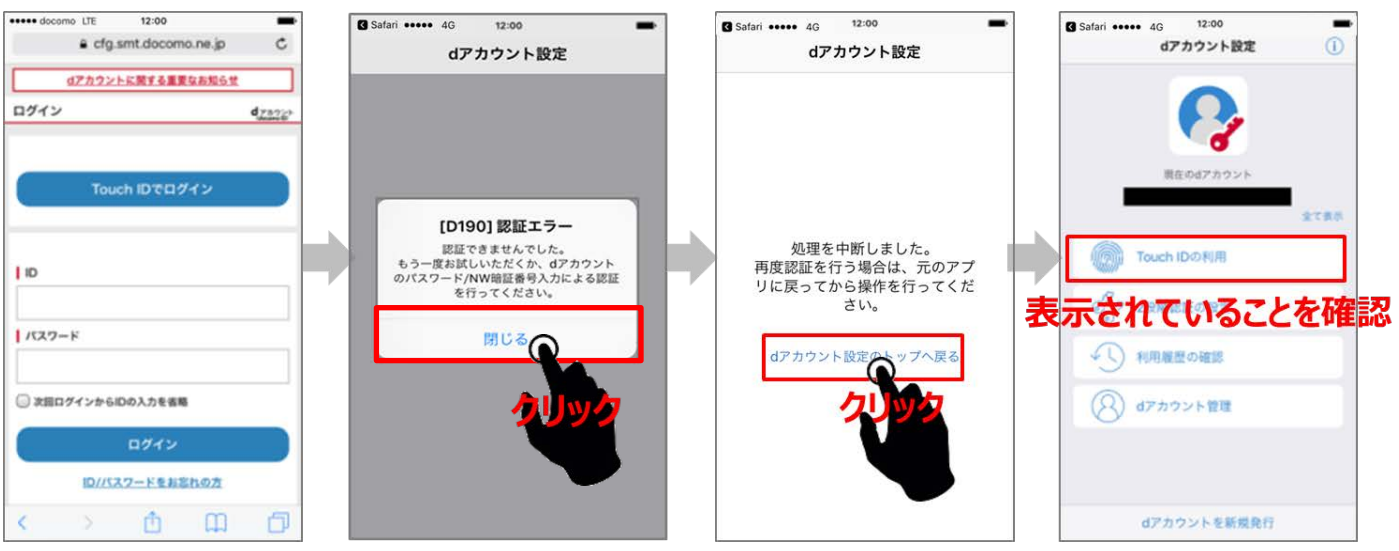

## ■ エラー表示を消してしまった場合

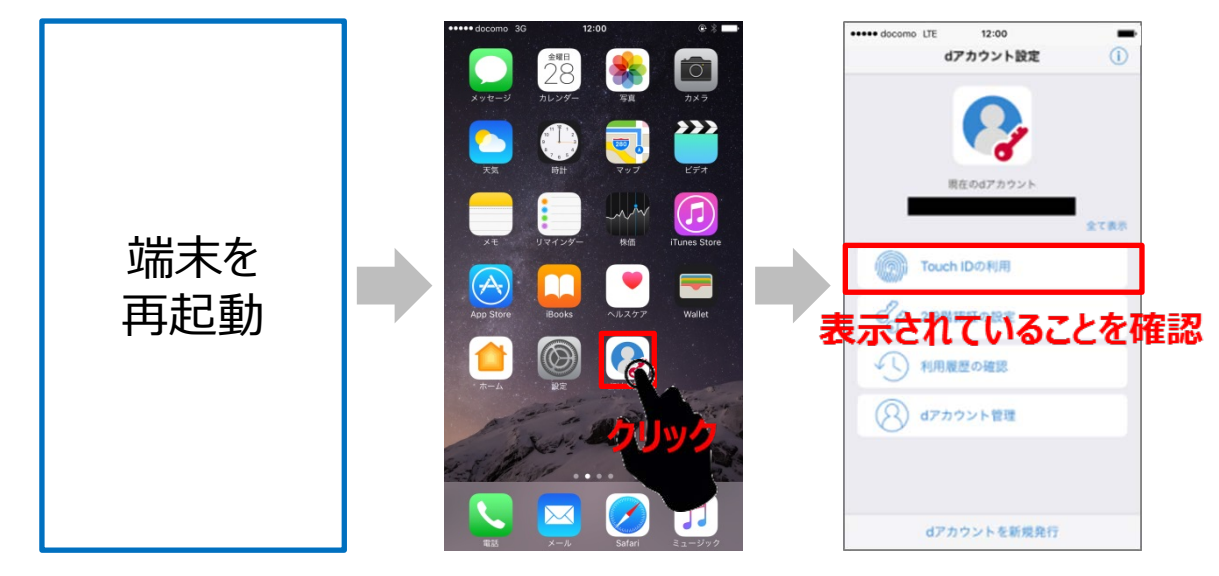